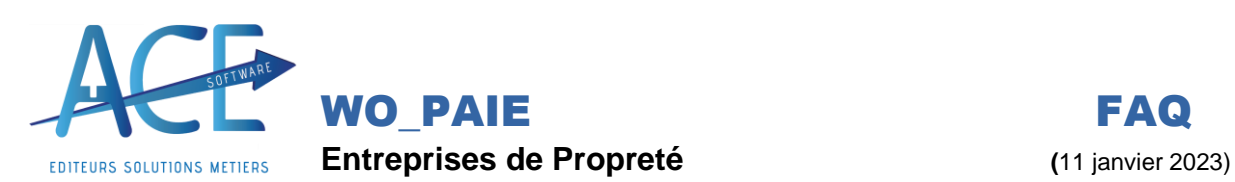

## **WO\_PAIE Classifications, Qualifications, Echelons Changement 2023**

## **Explication :**

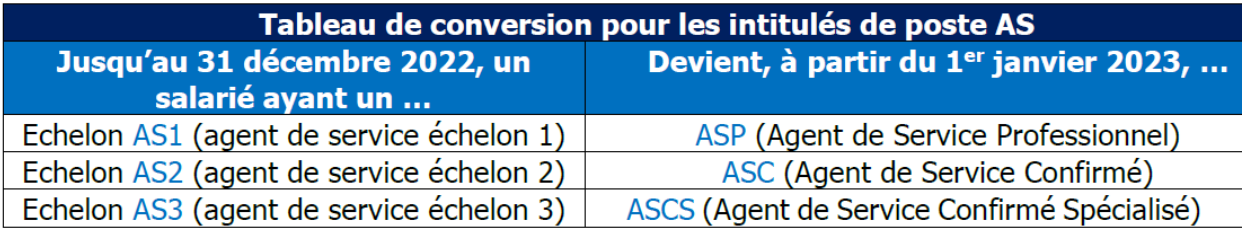

## **Dans le logiciel** :

Depuis la fenetre « **Augmentation de salaire** », accessible depuis la **selection des bulletins** mais également la **liste des salariés**,dans les augmentation sur la grille des taux, un nouvel onglet est apparu « **Cht Qualif.** » :

Il permet donc de modifier les Qualifications et de renseigner une ancienneté comme le prevoit la convention.

Ensuite comme pour l'augmentation on retrouve les boutons « **Appliquer** » ou « **Simuler** » le changement.

Penser à bien télécharger la grille des taux horaires en amont afin d'avoir les nouvelles qualifications.

Si dans le tableau des « Taux Horaire » les nouvlles qualifications n'apparaisssent pas quitter et revenz dessus ou refaite le téléchargement de la grille.

## **1- Cliquer sur Portail, afin de récupérer les nouveaux taux**

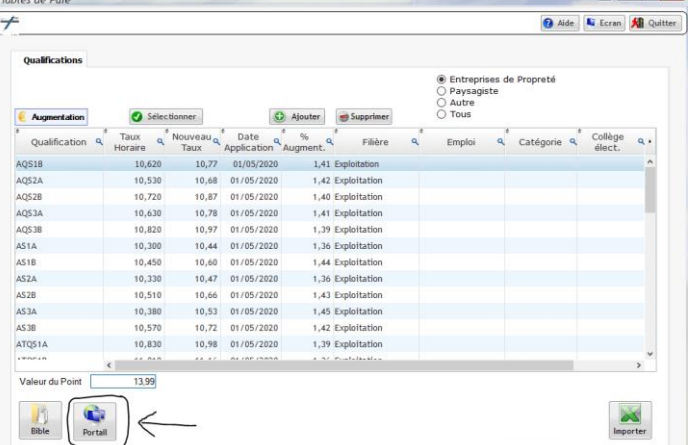

**2- Renseigner les N° de colonne comme indiqué ci-dessus puis Cliquer sur « importer »**

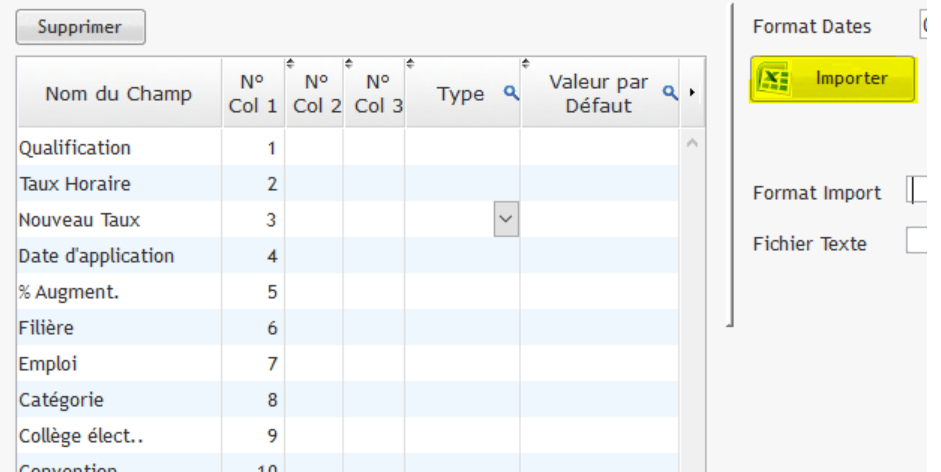